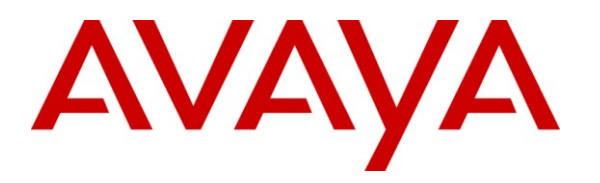

**Avaya Solution & Interoperability Test Lab**

# **Application Notes for EAL Voice Archiver Voice Recorder with Avaya AuraTM Communication Manager and Avaya AuraTM Application Enablement Services – Issue 1.0**

## **Abstract**

These Application Notes describe the configuration steps required for EAL Voice Archiver voice recorder to interoperate with Avaya Aura<sup>TM</sup> Communication Manager using Avaya AuraTM Application Enablement Services. EAL Voice Archiver voice recorder is a call recording solution. In the compliance testing, EAL Voice Archiver voice recorder used the Telephony Services Application Programming Interface from Avaya Aura<sup>TM</sup> Application Enablement Services to monitor stations on Avaya Aura<sup>TM</sup> Communication Manager. This solution also used the Service Observe feature via the Avaya Aura<sup>TM</sup> Application Enablement Services Device, Media, and Call Control interface to capture the media associated with the monitored stations for call recording.

Information in these Application Notes has been obtained through compliance testing and additional technical discussions. Testing was conducted via the DevConnect Program at the Avaya Solution and Interoperability Test Lab.

Solution & Interoperability Test Lab Application Notes ©2010 Avaya Inc. All Rights Reserved.

# **1. Introduction**

These Application Notes describe the configuration used to enable the EAL Voice Archiver voice recorder to interoperate with Avaya Aura<sup>TM</sup> Communication Manager and Avaya Aura<sup>TM</sup> Application Enablement Services. The Voice Archiver voice recorder offers various methods of voice recording. For the purpose of the tests described by these Application Notes, the Avaya Aura™ Communication Manager Service Observe feature was used.

Voice Archiver can be configured to monitor specific local endpoints and record calls made to or from those endpoints. Calls between or among local endpoints which are each monitored produce multiple voice files: one for each monitored endpoint.

The Voice Archiver product functions as follows for calls involving bridged appearances and hunt groups:

- 1. Calls answered by bridged appearances are not recorded.
- 2. Calls made by bridged appearances show the number of the bridged endpoint as the caller, but will only be recorded if the calling endpoint has been configured to be monitored.
- 3. Calls to hunt groups show the number of the answering device not that of the hunt group.

## <span id="page-1-0"></span>**1.1. Interoperability Compliance Testing**

The following tests were performed as part of the compliance testing:

- The following test scenarios were used to test the various Voice Archiver features:
	- o Basic call
	- o Hold/retrieve
	- o Transfer / Blind transfer
	- o Conferencing
	- o Hunt group calls
	- o Calls to/from bridged appearances
- Voice Archiver's robustness was tested by verifying its ability to recover from interruptions to its external connections including:
	- o The LAN connection between and Voice Archiver and the network
	- o The connection of the PBX to the network
- Voice Archiver's robustness was further tested by verifying its ability to recover from power interruptions to the following components:
	- o The Voice Archiver server
	- o The Avaya Aura™ Communication Manager Server to which the Voice Archiver is attached.

## **1.2. Support**

Support for Voice Archiver is available at: service@eal.nl

## **2. Reference Configuration**

The following diagram shows the configuration used for compliance testing**.** 

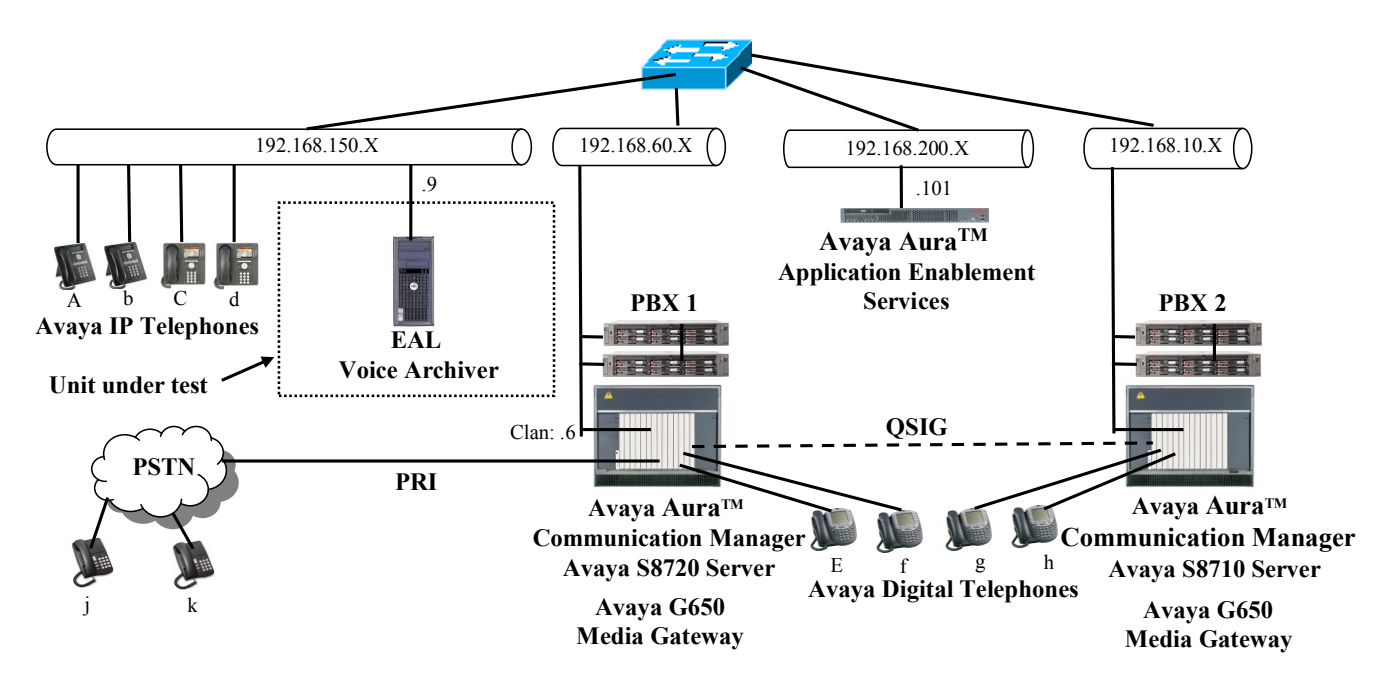

**Figure 1**: **Voice Archiver Test Configuration**

In the above diagram, the EAL Voice Archiver records voice conversations from telephones attached to PBX 1. The TSAPI and DMCC services provided by Application Enablement Services are used to monitor call activity and capture voice streams associated with PBX 1. The EAL Voice Archiver voice recorder is attached to PBX 1 via the local area network. PBX 2 is included in the configuration solely to test the ability to monitor conversations which traverse a trunk to a networked PBX. The stations attached to PBX 2 are not monitored by EAL Voice Archiver.

When a call is to be recorded, the Voice Archiver voice recorder uses the Communication Manager Service Observe feature to initiate monitoring for calls which it wishes to record. The voice stream for such calls is received via the LAN interface to PBX 1.

The PBX 2 system is attached to PBX 1 via an IP/QSIG interface, and is used as a networked PBX system. This allows remote networked telephones (g, h) to be included in the test.

The telephones depicted in these Application Notes are designated by an upper case letter if configured to be monitored by the Voice Archiver voice recorder. A lower case letter designates those terminals which have been configured to not be monitored or are possibly unable to be monitored.

The following table contains additional information about each of the telephones shown in **Figure 1.** A <sup>"\*\*</sup>" in the "Monitored" column indicated that the telephone is monitored by the Voice Archiver voice recorder. Note that one Virtual CTI Station is required for each endpoint which is to be monitored, as these are used by Voice Archiver to initiate Service Observe operations.

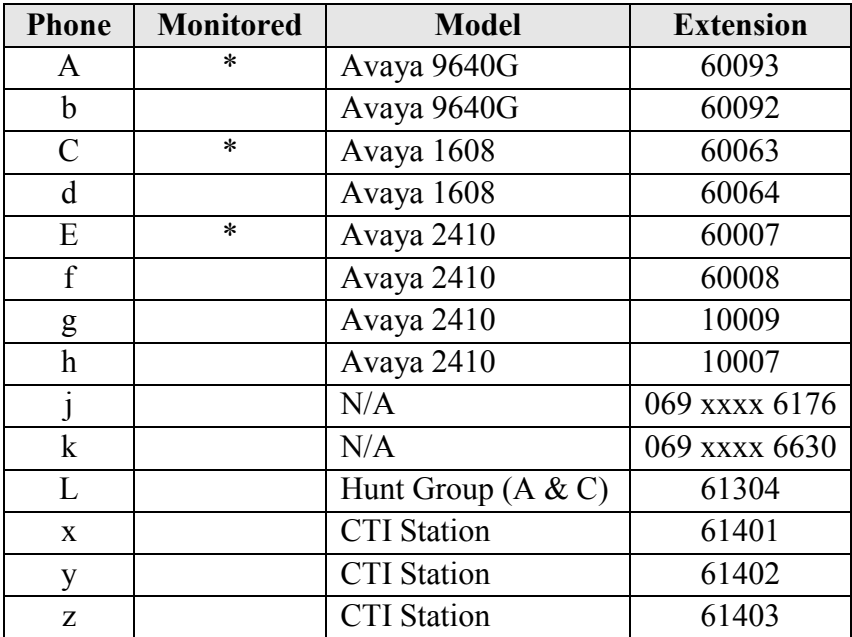

<span id="page-3-0"></span>**Table 1: Device Monitor Configuration**

## **3. Equipment and Software Validated**

| <b>Software Component</b>                      | <b>Version</b>      |
|------------------------------------------------|---------------------|
| Avaya Aura <sup>™</sup> Communication Manager  | R015x.02.1.016.4    |
|                                                | 02.1.016.4-18111    |
| Avaya TN2312 IP Server Interface               | <b>HW15 FW050</b>   |
| Avaya TN799 Control LAN                        | <b>HW01 FW038</b>   |
| Avaya Aura <sup>™</sup> Application Enablement | SW Version: r5-2-1- |
| Services                                       | $103 - 0$           |
| Avaya Aura <sup>™</sup> Application Enablement | 5.2.1 Build 474     |
| <b>Services TSAPI Client</b>                   |                     |
| Avaya 9640G H.323 Telephones                   | 3.1.1               |
| Avaya 1608 Telephones                          | 1.2.2               |
| <b>EAL Voice Archiver SW</b>                   | 1.25 R004           |
| EAL Voice Archiver platform OS: Vista          | <b>Ultimate SP1</b> |

**Table 2: Hardware/Software Component Versions**

# **4. Configure Avaya Aura™ Communication Manager**

The configuration information in this section covers only  $PBX \, 1$  – the system to which the Voice Archiver voice recorder is attached.

The configuration and verification operations illustrated in this section were all performed using the Communication Manager System Administration Terminal (SAT).

The information provided in this section describes the configuration of Communication Manager for this solution. For all other provisioning information such as installation and configuration, please refer to the product documentation in references **[\[1\]](#page-31-0)** and **[\[2\]](#page-31-1)**.

## **4.1. Verify system-parameters customer-options**

Use the **display system-parameters customer options** command to verify that Communication Manager is configured to meet the minimum requirements to run Voice Archiver. Those items shown in **bold** indicate required values or minimum capacity requirements. If these are not met in the configuration, please contact an Avaya representative for further assistance.

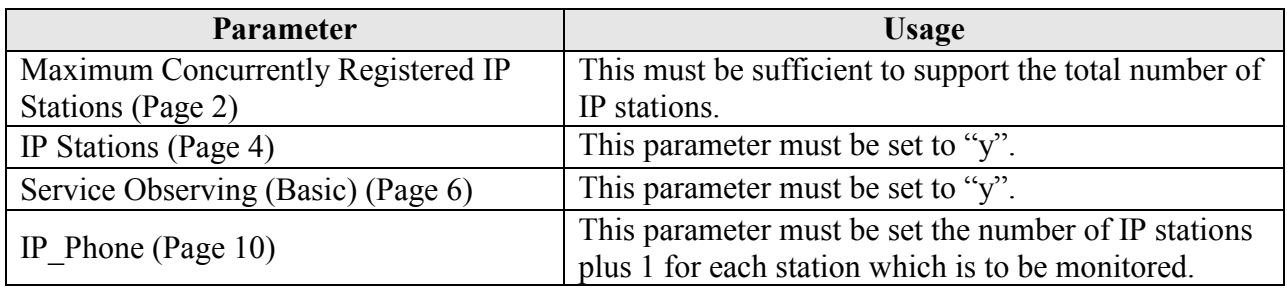

### **Table 3: System-Parameters Customer-Options Parameters**

| display system-parameters customer-options<br>OPTIONAL FEATURES | 2 of 11<br>Page |
|-----------------------------------------------------------------|-----------------|
|                                                                 |                 |
| IP PORT CAPACITIES                                              | USED            |
| Maximum Administered H.323 Trunks: 1000                         | 70              |
| Maximum Concurrently Registered IP Stations: 18000 6            |                 |
| Maximum Administered Remote Office Trunks: 0                    | 0               |
| Maximum Concurrently Registered Remote Office Stations: 0       | $\circ$         |
| Maximum Concurrently Registered IP eCons: 10                    | $\mathbf{0}$    |
| Max Concur Registered Unauthenticated H.323 Stations: 0         |                 |
| Maximum Video Capable H.323 Stations: 0                         |                 |
| Maximum Video Capable IP Softphones: 1000                       |                 |
| Maximum Administered SIP Trunks: 1000                           | 2.55            |
| Maximum Administered Ad-hoc Video Conferencing Ports: 0         |                 |
| Maximum Number of DS1 Boards with Echo Cancellation: 10         |                 |
| Maximum TN2501 VAL Boards: 10                                   |                 |
| Maximum Media Gateway VAL Sources: 0                            |                 |
| Maximum TN2602 Boards with 80 VoIP Channels: 128                |                 |
| Maximum TN2602 Boards with 320 VoIP Channels: 128               | $\Omega$        |
| Maximum Number of Expanded Meet-me Conference Ports: 0          | $\Omega$        |

**Figure 2: System-Parameters Customer-Options Screen, Page 2**

| display system-parameters customer-options | Page 4 of 11                            |
|--------------------------------------------|-----------------------------------------|
|                                            | OPTIONAL FEATURES                       |
| Emergency Access to Attendant? y           | IP Stations? y                          |
| Enable 'dadmin' Login? y                   |                                         |
| Enhanced Conferencing? y                   | ISDN Feature Plus? n                    |
| Enhanced EC500? v                          | ISDN/SIP Network Call Redirection? v    |
| Enterprise Survivable Server? n            | ISDN-BRI Trunks? v                      |
| Enterprise Wide Licensing? n               | ISDN-PRI? v                             |
| ESS Administration? n                      | Local Survivable Processor? n           |
| Extended Cvg/Fwd Admin? v                  | Malicious Call Trace? n                 |
| External Device Alarm Admin? n             | Media Encryption Over IP? n             |
| Five Port Networks Max Per MCC? n          | Mode Code for Centralized Voice Mail? n |
| Flexible Billing? n                        |                                         |
| Forced Entry of Account Codes? n           | Multifrequency Signaling? y             |
| Global Call Classification? n              | Multimedia Call Handling (Basic)? n     |
| Hospitality (Basic)? y                     | Multimedia Call Handling (Enhanced)? n  |
| Hospitality (G3V3 Enhancements)? n         | Multimedia IP SIP Trunking? n           |
| IP Trunks? v                               |                                         |
|                                            |                                         |
| IP Attendant Consoles? y                   |                                         |

**Figure 3: System-Parameters Customer-Options Screen, Page 4**

| display system-parameters customer-options | Page 6 of 11<br>CALL CENTER OPTIONAL FEATURES                     |  |
|--------------------------------------------|-------------------------------------------------------------------|--|
|                                            | Call Center Release: 5.0                                          |  |
| ACD? y                                     | Reason Codes? v                                                   |  |
| BCMS (Basic)? n                            | Service Level Maximizer? n                                        |  |
| BCMS/VuStats Service Level? n              | Service Observing (Basic)? y                                      |  |
| BSR Local Treatment for IP & ISDN? n       | Service Observing (Remote/By FAC)? y                              |  |
| Business Advocate? n                       | Service Observing (VDNs)? v                                       |  |
| Call Work Codes? n                         | Timed ACW? n                                                      |  |
| DTMF Feedback Signals For VRU? n           | Vectoring (Basic)? y                                              |  |
| Dynamic Advocate? n                        | Vectoring (Prompting)? y                                          |  |
| Expert Agent Selection (EAS)? y            | Vectoring (G3V4 Enhanced)? y                                      |  |
| EAS-PHD? v                                 | Vectoring (3.0 Enhanced)? y                                       |  |
| Forced ACD Calls? n                        | Vectoring (ANI/II-Digits Routing)? y                              |  |
| Least Occupied Agent? n                    | Vectoring (G3V4 Advanced Routing)? y                              |  |
| Lookahead Interflow (LAI)? n               | Vectoring (CINFO)? y                                              |  |
| Multiple Call Handling (On Request)? n     | Vectoring (Best Service Routing)? y                               |  |
| Multiple Call Handling (Forced)? n         | Vectoring (Holidays)? y                                           |  |
| PASTE (Display PBX Data on Phone)? n       | Vectoring (Variables)? y                                          |  |
|                                            | (NOTE: You must logoff & login to effect the permission changes.) |  |

**Figure 4: System-Parameters Customer-Options Screen, Page 6**

|           | display system-parameters customer-options |                                        | Page 10 of 11 |
|-----------|--------------------------------------------|----------------------------------------|---------------|
|           |                                            | MAXIMUM IP REGISTRATIONS BY PRODUCT ID |               |
|           |                                            |                                        |               |
|           | Product ID Rel. Limit                      | Used                                   |               |
| IP API A  | : 1000                                     | $\circ$                                |               |
| IP API B  | : 1000                                     | 0                                      |               |
| IP API C  | : 1000                                     | 0                                      |               |
| IP Agent  | : 1000                                     | $\Omega$                               |               |
| IP IR A   | : 1000                                     |                                        |               |
| IP Phone  | : 12000                                    | 4                                      |               |
| IP ROMax  | : 12000                                    | 0                                      |               |
| IP Soft   | : 1000                                     | $\Omega$                               |               |
| IP eCons  | : 128                                      | 0                                      |               |
| oneX Comm | : 12000                                    | 0                                      |               |
|           |                                            |                                        |               |

**Figure 5: System-Parameters Customer-Options Screen Page 10**

## **4.2. Configure system-parameters features**

Use the **change system-parameters customer options** command to set the parameters as shown in the following table.

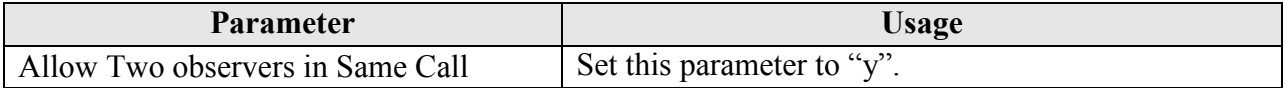

#### **Table 4: System-Parameters Customer-Options Parameters**

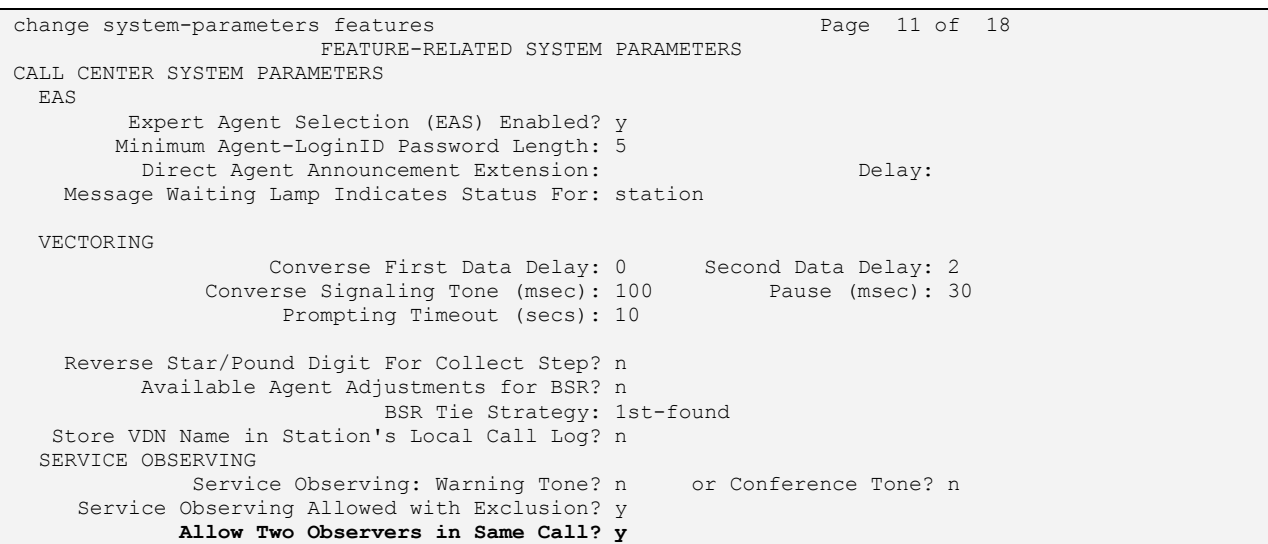

**Figure 6: System-Parameters Features Screen, Page 11**

## **4.3. Configure Avaya AuraTM Application Enablement Services Interface**

Use the **change ip-services** command to configure the interface to the Application Enablement Services server, as shown in the following table.

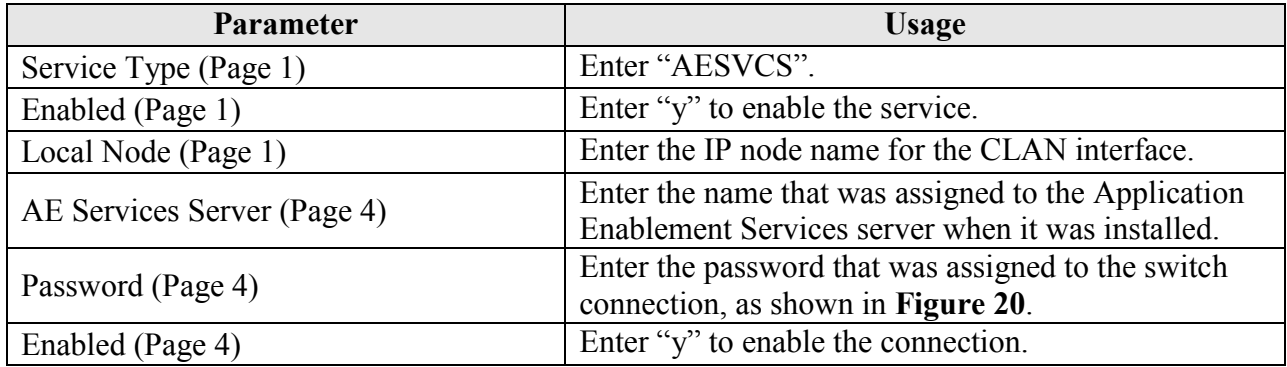

### **Table 5: IP Services Parameters**

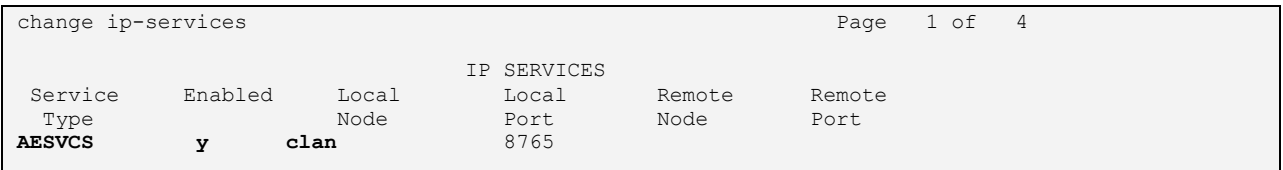

### **Figure 7: IP Services Screen, Page 1**

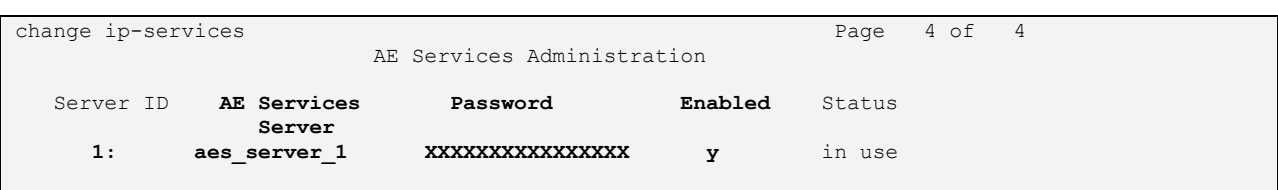

### **Figure 8: IP Services Screen, Page 4**

<span id="page-8-0"></span>Use the **add cti-link** command to add a CTI link for use by TSAPI. The link number can be any value between 1 and 64 which is not currently assigned to another link. The link number specified must be the same value that is used in the "Switch CTI Link Number" field shown in **[Figure 23](#page-20-0)**. Use an unused extension as the value for the "Extension" parameter. The value chosen for the "Name" parameter is a matter of personal preference.

```
change cti-link 4 Page 1 of 3
                   CTI LINK
CTI Link: 4
Extension: 69996
   Type: ADJ-IP
COR: 1
   Name: AES-devcon223-tsapi
```
### **Figure 9: Cti-link Screen**

Solution & Interoperability Test Lab Application Notes ©2010 Avaya Inc. All Rights Reserved.

## **4.4. Configure Stations**

## **4.4.1. Configure IP Stations**

Use the **add station** command to create each of the IP stations listed in **[Table 1](#page-3-0)**, using the values shown in the following table.

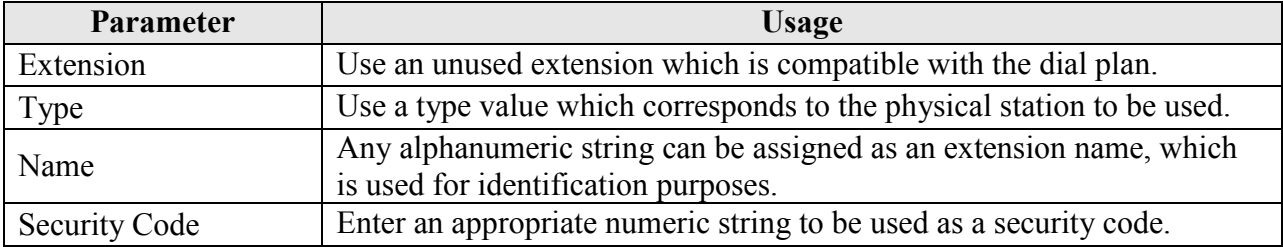

### **Table 6: Configuration IP Stations**

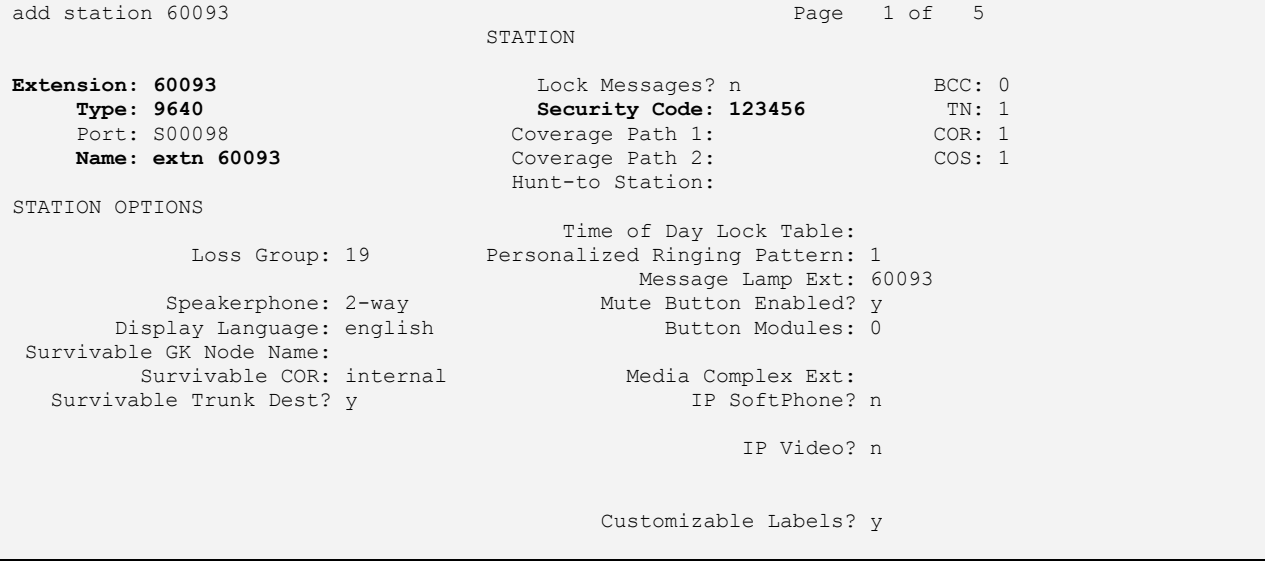

**Figure 10: IP Station Screen**

## **4.4.2. Configure Virtual CTI Stations**

Use the **add station** command to create a station for each of the Virtual CTI Stations listed in **[Table 1](#page-3-0)**. A separate Virtual CTI Station is required for each station to be monitored. These stations are subsequently assigned by the EAL Voice Archiver for monitoring in **section [6.](#page-24-0)** Note that the station numbers must be sequential.

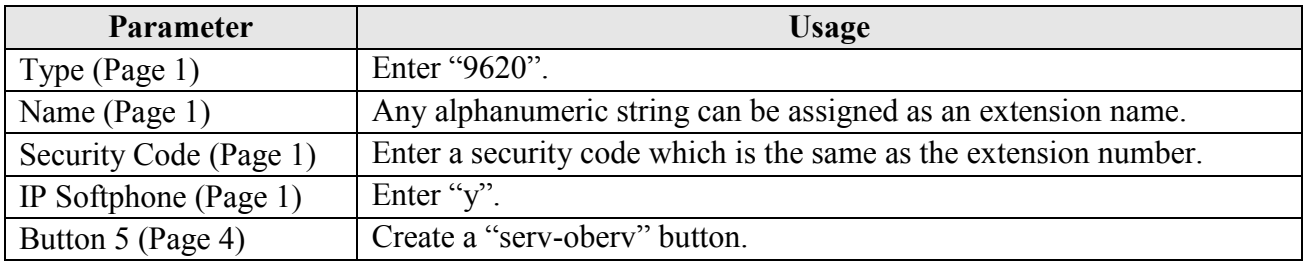

### **Table 7: Virtual CTI Station Parameters**

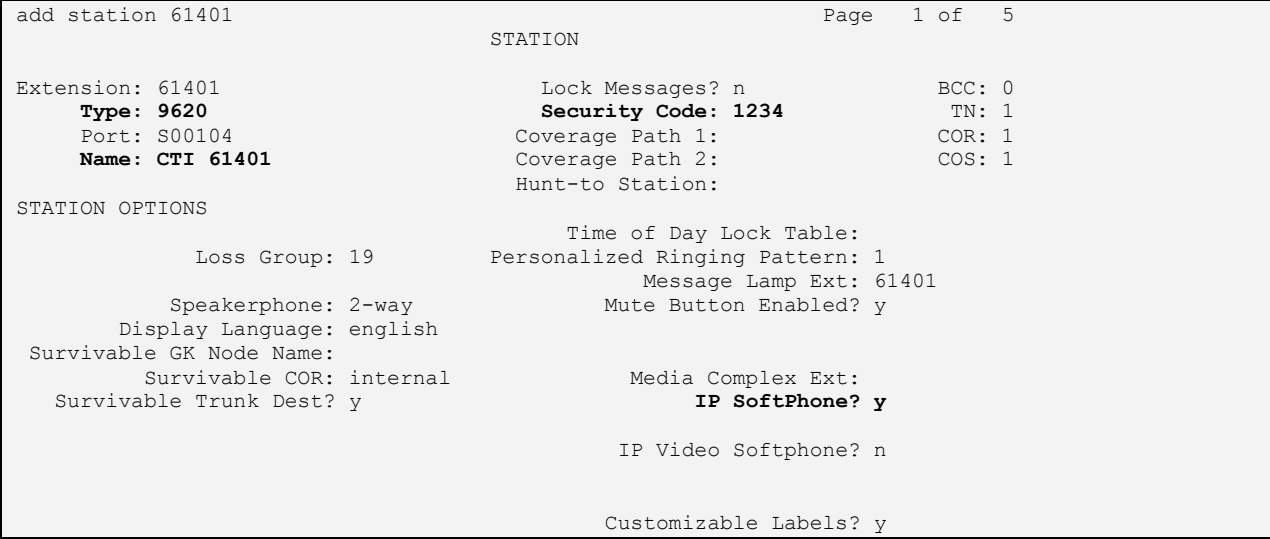

<span id="page-10-0"></span>**Figure 11: Virtual CTI Station Screen, Page 1**

| add station 61401   |         | Page           | 4 of 5 |  |
|---------------------|---------|----------------|--------|--|
|                     | STATION |                |        |  |
| SITE DATA           |         |                |        |  |
| Room:               |         | Headset? n     |        |  |
| Jack:               |         | Speaker? n     |        |  |
| Cable:              |         | Mounting: d    |        |  |
| Floor:              |         | Cord Length: 0 |        |  |
| Building:           |         | Set Color:     |        |  |
|                     |         |                |        |  |
| ABBREVIATED DIALING |         |                |        |  |
| List1:              | List2:  | List3:         |        |  |
|                     |         |                |        |  |
|                     |         |                |        |  |
|                     |         |                |        |  |
|                     |         |                |        |  |
| BUTTON ASSIGNMENTS  |         |                |        |  |
| 1: call-appr        |         | 5: serv-obsrv  |        |  |
| 2: call-appr        | 6:      |                |        |  |
| 3: call-appr        | 7:      |                |        |  |
| 4:                  | 8:      |                |        |  |

**Figure 12: Virtual CTI Station Screen, Page 2**

## **4.5. Configure Hunt Group**

Use the **add hunt-group** command to create a hunt group which is used to test the ability of Voice Archiver to monitor hunt groups. Assign an unused extension to the hunt group. Add extensions for telephones "A" and "C" to the hunt group, which are assigned to IP phones which are monitored by Voice Archiver.

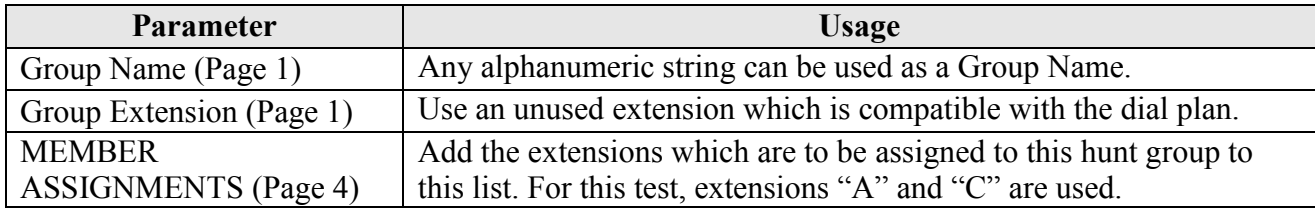

#### **Table 8: Configuration IP Stations**

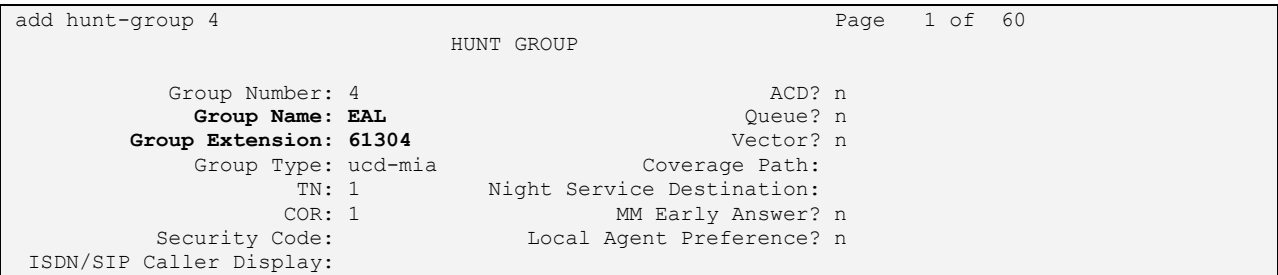

### **Figure 13: Hunt Group Screen, Page 1**

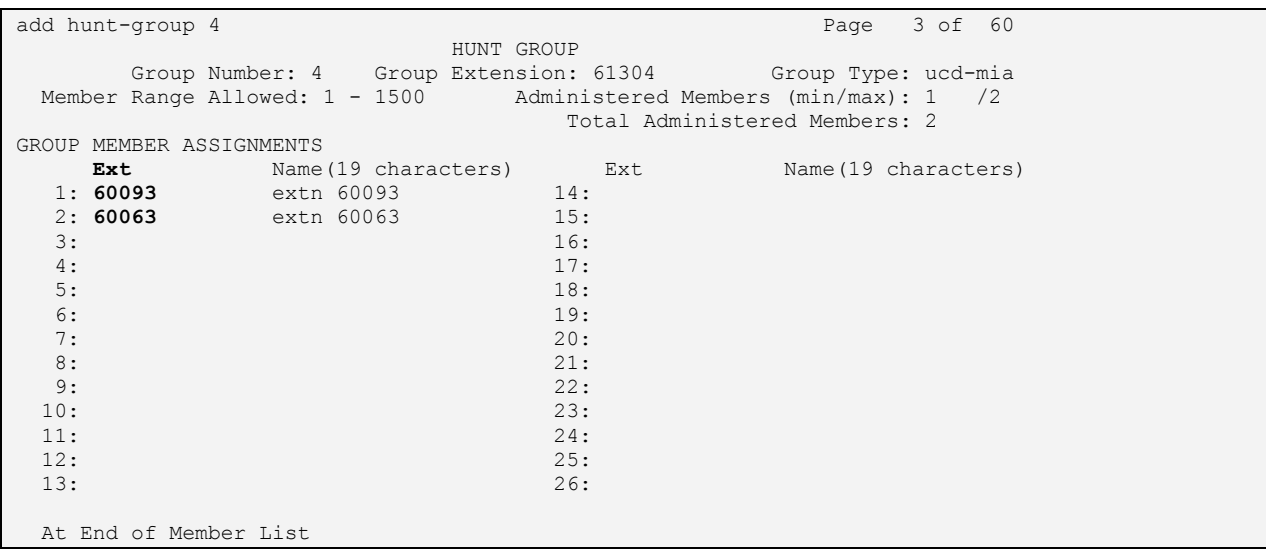

### **Figure 14: Hunt Group Screen, Page 3**

## **5. Configure Avaya Aura™ Application Enablement Services**

The Application Enablement Services server is configured via a web browser by accessing the following URL:

http://<AES server address>/

Click "Continue To Login".

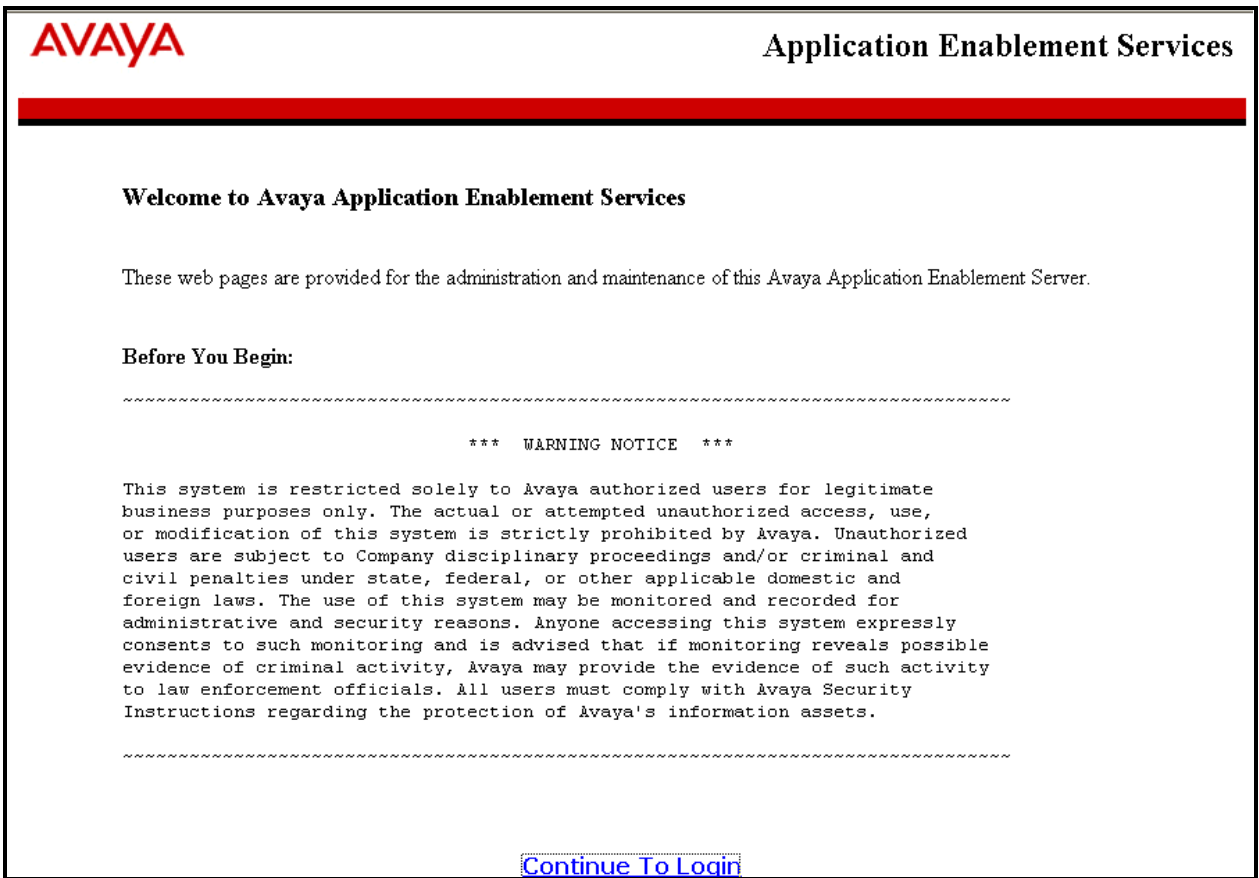

**Figure 15: Avaya Application Enablement Services Welcome Screen**

Once the login screen appears, enter the credentials for performing administrative activities.

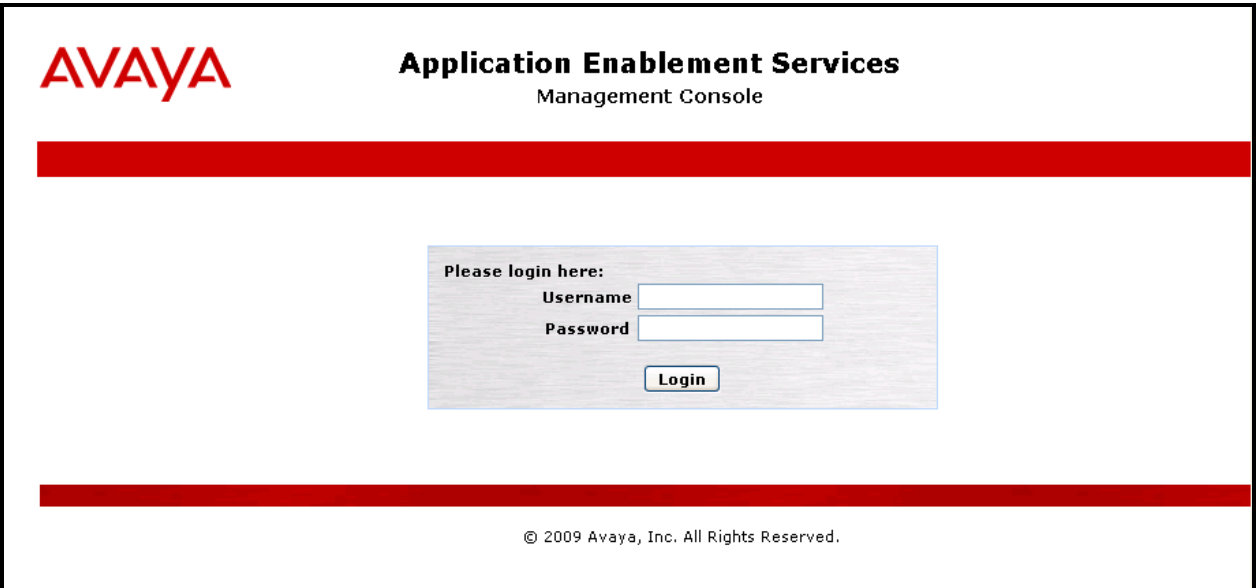

### **Figure 16: Application Enablement Services Login Screen**

Click "AE Services" in left frame.

|                                                                      | <b>AVAVA</b> Application Enablement Services<br><b>Management Console</b>                                                                                                    | Welcome: User cust<br>Last login: Wed Jan 13 19:17:11 2010 from 192.168.150.3<br>HostName/IP: aes-server1/192.168.200.101<br>Server Offer Type: TURNKEY<br>SW Version: r5-2-0-98-0 |
|----------------------------------------------------------------------|----------------------------------------------------------------------------------------------------|----------------------------------------------------------------------------------------------------|
| Home                                                                 |                                                                                                    | Home   Help   Logout                                                                                                    |
| AE Services<br><b>Communication Manager</b><br><b>Interface</b>      | <b>Welcome to OAM</b>                                                                                                    |                                                                                                    |
| $\blacktriangleright$ Licensing<br>$\blacktriangleright$ Maintenance | tools for managing the AE Server. OAM spans the following administrative domains:                                                                                                    | The AE Services Operations, Administration, and Management (OAM) Web provides you with                                                                                             |
| ▶ Networkina                                                         | on the AE Server.                                                                                                    | • AE Services - Use AE Services to manage all AE Services that you are licensed to use                                                                                             |
| $\blacktriangleright$ Security                                       | • Communication Manager Interface - Use Communication Manager Interface to<br>manage switch connection and dialplan.                                                                                                    |                                                                                                    |
| $\blacktriangleright$ Status                                         | • Licensing - Use Licensing to manage the license server.<br>. Maintenance - Use Maintenance to manage the routine maintenance tasks.                                                                                                    |                                                                                                    |
| <b>Diser Management</b>                                              | • Networking - Use Networking to manage the network interfaces and ports.                                                                                                    | • Security - Use Security to manage Linux user accounts, certificate, host authentication                                                                                          |
| <b>Lutilities</b>                                                    |                                                                                                    | and authorization, configure Linux-PAM (Pluggable Authentication Modules for Linux)                                                                                                |
| $\blacktriangleright$ Help                                           | and so on.<br>• Status - Use Status to obtain server status informations.<br>Services user-related resources.<br>• Utilities - Use Utilities to carry out basic connectivity tests.<br>• Help - Use Help to obtain a few tips for using the OAM Help system<br>Depending on your business requirements, these administrative domains can be served by<br>one administrator for both domains, or a separate administrator for each domain. | • User Management - Use User Management to manage AE Services users and AE                                                                                                    |

**Figure 17: Application Enablement Services Main Screen**

Verify that the Application Enablement Services server installation has DMCC and TSAPI service licenses. If this is not the case, please contact an Avaya representative regarding licensing.

| <b>AVAYA</b>                                                                                       | <b>Application Enablement</b><br><b>Services</b><br><b>Management Console</b>                                                                                             |               | Welcome: User cust<br>192.168.150.3<br>SW Version: r5-2-0-98-0 | Last login: Thu Feb 4 20:40:18 2010 from<br>HostName/IP: aes-server1/192.168.200.101<br>Server Offer Type: TURNKEY |                      |
|----------------------------------------------------------------------------------------------------|----------------------------------------------------------------------------------------------------|---------------|----------------------------------------------------------------|----------------------------------------------------------------------------------------------------|----------------------|
| <b>AE Services</b>                                                                                 |                                                                                                    |               |                                                                |                                                                                                    | Home   Help   Logout |
| <b>TAE Services</b><br>⊪ CVLAN<br>$\triangleright$ DLG<br>$\triangleright$ DMCC.                   | <b>AE Services</b>                                                                                                    |               |                                                                |                                                                                                    |                      |
| $\triangleright$ SMS<br>$\triangleright$ TSAPI<br><b>Communication Manager</b><br><b>Interface</b> | IMPORTANT: AE Services must be restarted for administrative changes to fully take effect.<br>Changes to the Security Database do not require a restart.<br><b>Service</b> | <b>Status</b> | <b>State</b>                                                   | <b>License Mode</b>                                                                                                | Cause*               |
| $\blacktriangleright$ Licensing                                                                    | ASAI Link Manager                                                                                                    | N/A           | Running                                                        | N/A                                                                                                    | N/A                  |
| ▶ Maintenance                                                                                      | <b>CVLAN Service</b>                                                                                                    | OFFLINE       | Running                                                        | N/A                                                                                                    | N/A                  |
| ▶ Networking                                                                                       | <b>DLG</b> Service                                                                                                    | ONLINE        | Running                                                        | <b>NORMAL MODE</b>                                                                                                 | N/A.                 |
| $\triangleright$ Security                                                                          | <b>DMCC Service</b>                                                                                                    | ONLINE        | Running                                                        | <b>NORMAL MODE</b>                                                                                                 | N/A                  |
|                                                                                                    | <b>TSAPI Service</b>                                                                                                    | ONLINE        | Running                                                        | NORMAL MODE                                                                                                    | N/A                  |
| $\triangleright$ Status                                                                            | Transport Layer Service                                                                                                    | N/A.          | Running                                                        | IN/A.                                                                                                    | N/A.                 |
| <b>Diser Management</b><br><b>▶ Utilities</b><br>$\blacktriangleright$ Help                        | For status on actual services, please use <b>Status and Control</b><br>*-- For more detail, please mouse over the Cause, you'll see the tooltip, or go to help page.      |               |                                                                |                                                                                                    |                      |

**Figure 18: Application Enablement Services Top Level Screen**

Navigate to **Communication Manager Interface->Switch Connections**. Enter the name of the Switch Connection to be added, and click on the "Add Connection" button. This name should match what will be used by the EAL Voice Archiver in **section [6.](#page-24-0)**

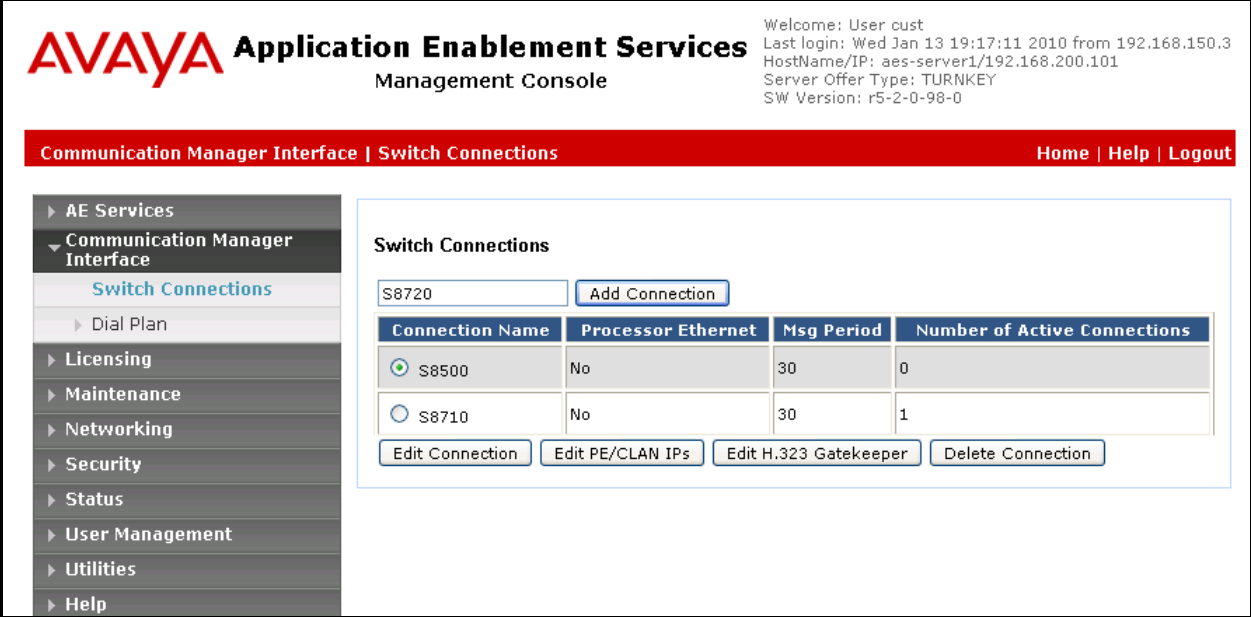

<span id="page-16-0"></span>**Figure 19: Switch Connection Screen**

The Communication Manager Interface | Switch Connections is presented. At this point, enter the screen fields as described in the following table, and click the "Apply" button.

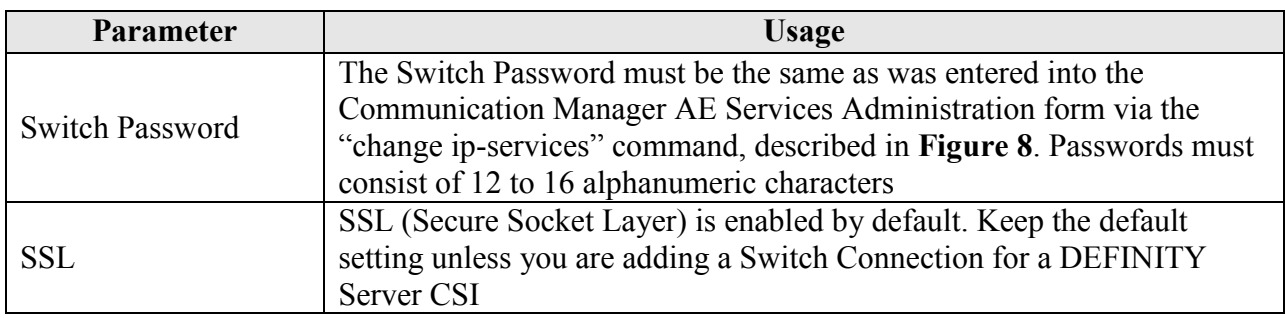

### **Table 9: Configuration of Switch Password**

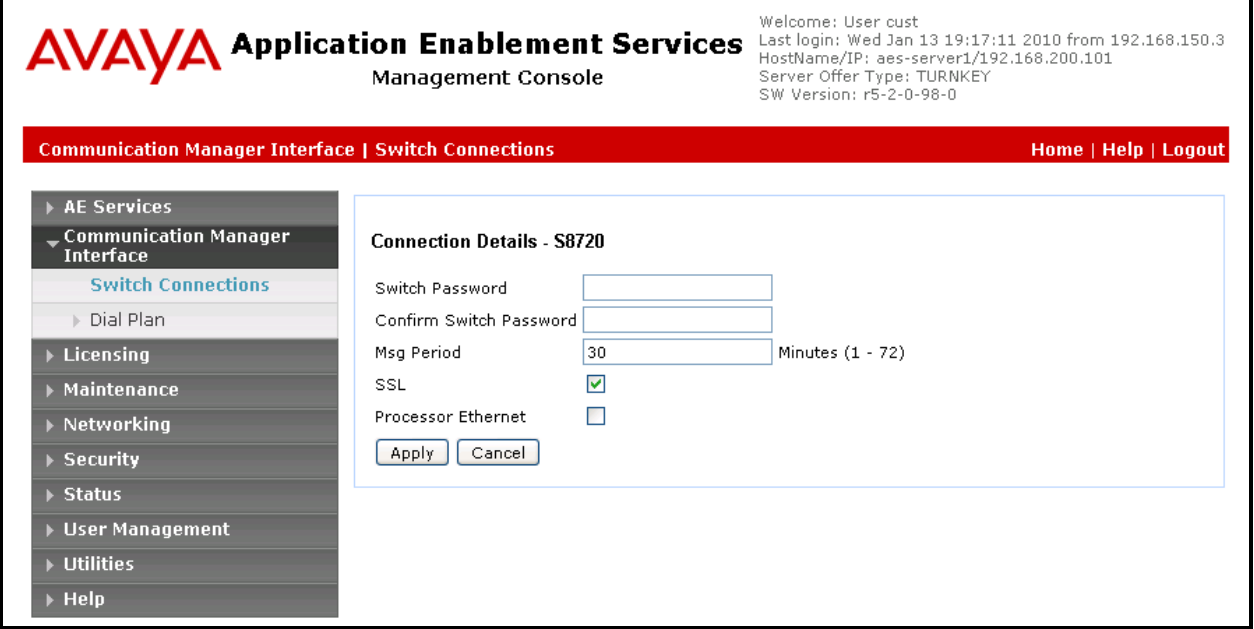

<span id="page-17-0"></span>**Figure 20: Set Switch Password Screen**

From the **Communication Manager Interface->Switch Connections** screen, click the "Edit CLAN IPs" button, (not shown), to display the screen shown below. Enter the IP address of the CLAN that Application Enablement Services will use for communication with the switch, and click the "Add Name or IP" button.

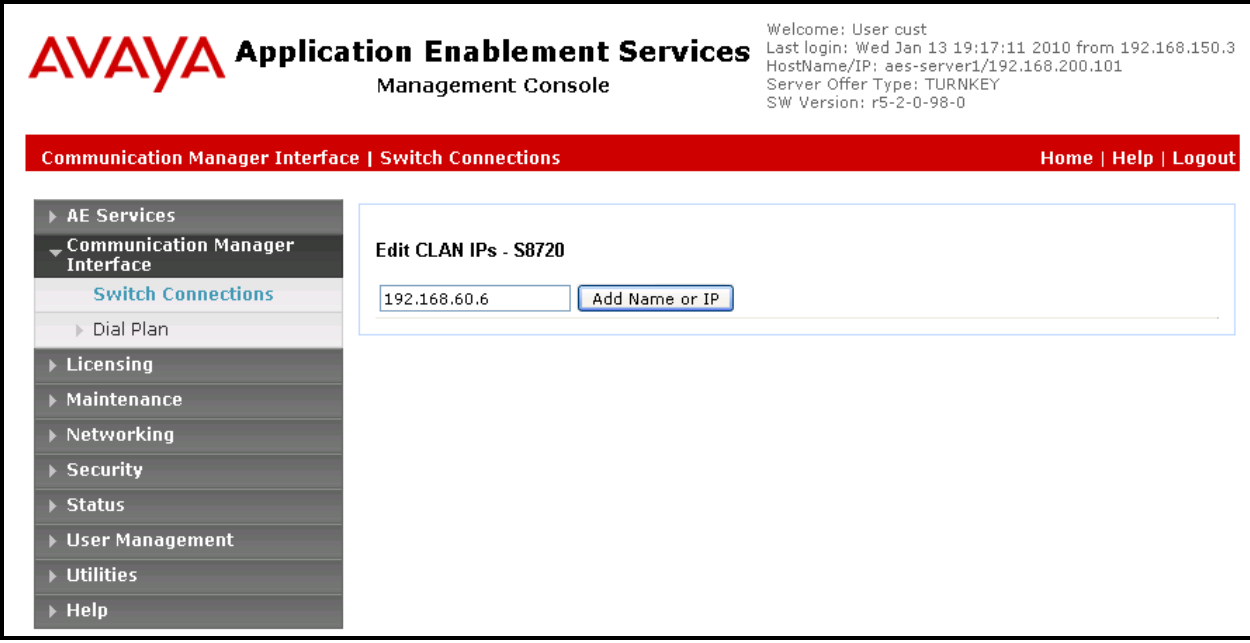

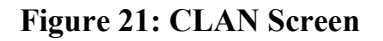

Navigate to **AE Services>TSAPI->TSAPI Links.** The following screen is displayed. Click the "Add Link" button.

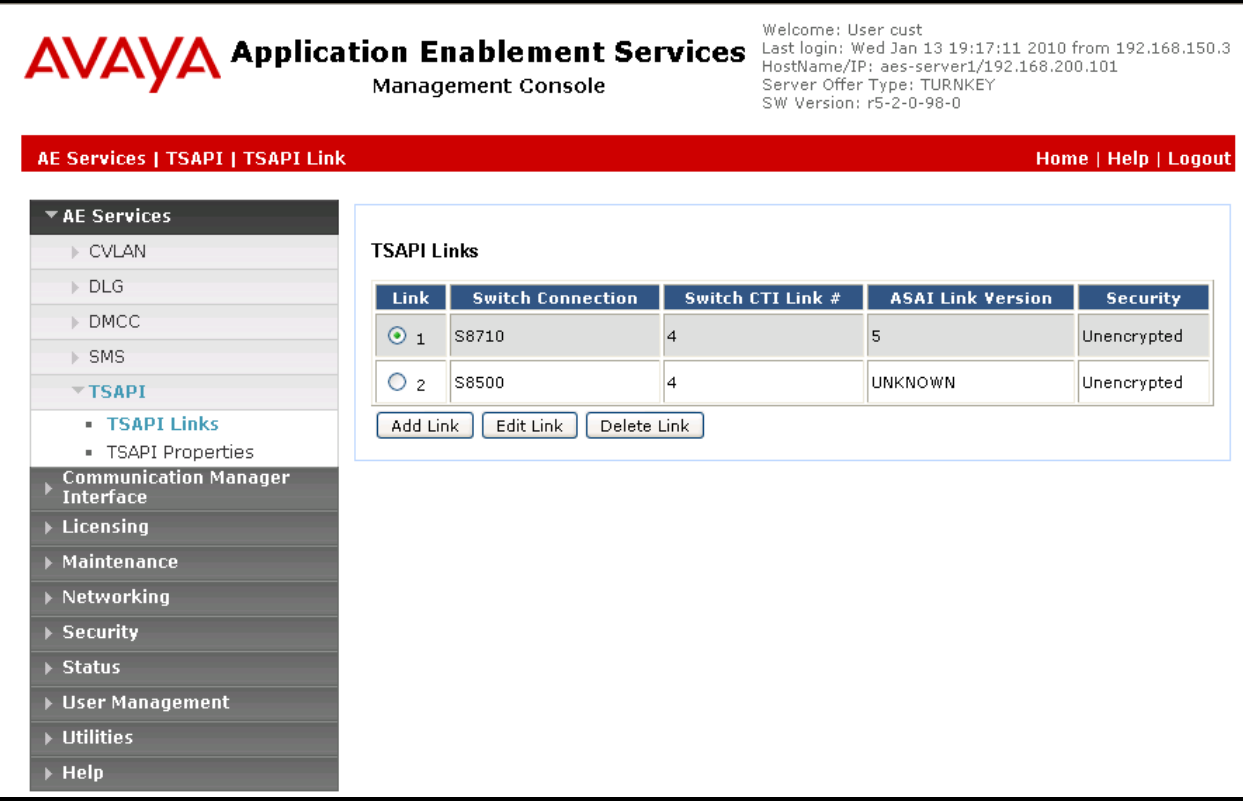

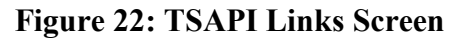

Fill in the parameters for the link to be added. The "Link" parameter must be a unique value between 1 and 16. The "Switch Connection" parameter should be the name of the Avaya Server which is to be controlled by this link. The value for the TSAPI "Switch CTI Link Number" must be a value between 1 and 64, and must be the same as was used in the Avaya Aura™ Communication Manager "add cti-link" configuration command in **[Figure 9](#page-8-1)**. Click the "Apply Changes" button.

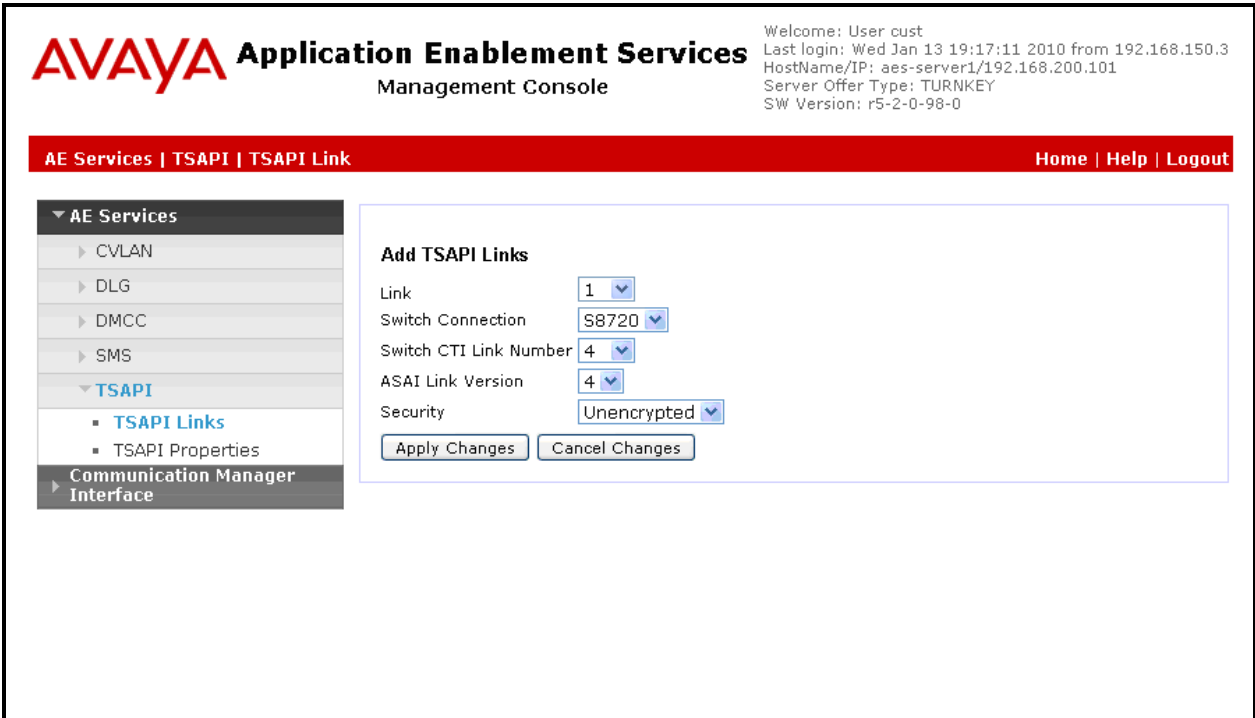

<span id="page-20-0"></span>**Figure 23: Add TSAPI Link Screen**

Navigate to **User Management->User Admin->Add User**. The "CT User" field for this user must be set to "Yes". In this case, the Application Enablement Services user is the Voice Archiver application, which uses Application Enablement Services to monitor stations and initiate switching operations. The "User Id" and "User Password" must be the same as what will be configured for EAL Voice Archiver in **section [6](#page-24-0)**.

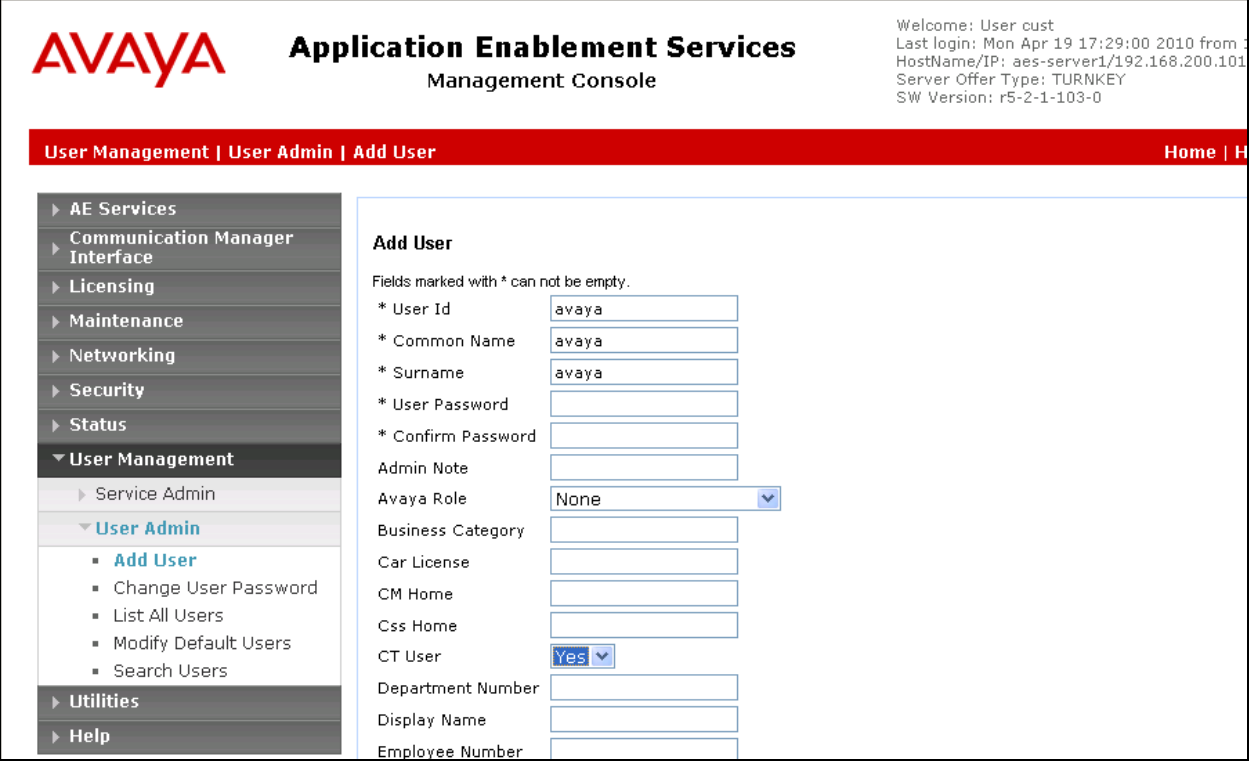

<span id="page-21-0"></span>**Figure 24: Add User Screen**

Navigate to **Security -> Security Database -> CTI Users -> List All Users**, and then click "Edit User" for the newly added user "EAL", (not shown). Enable "Unrestricted Access" and click "Apply Changes".

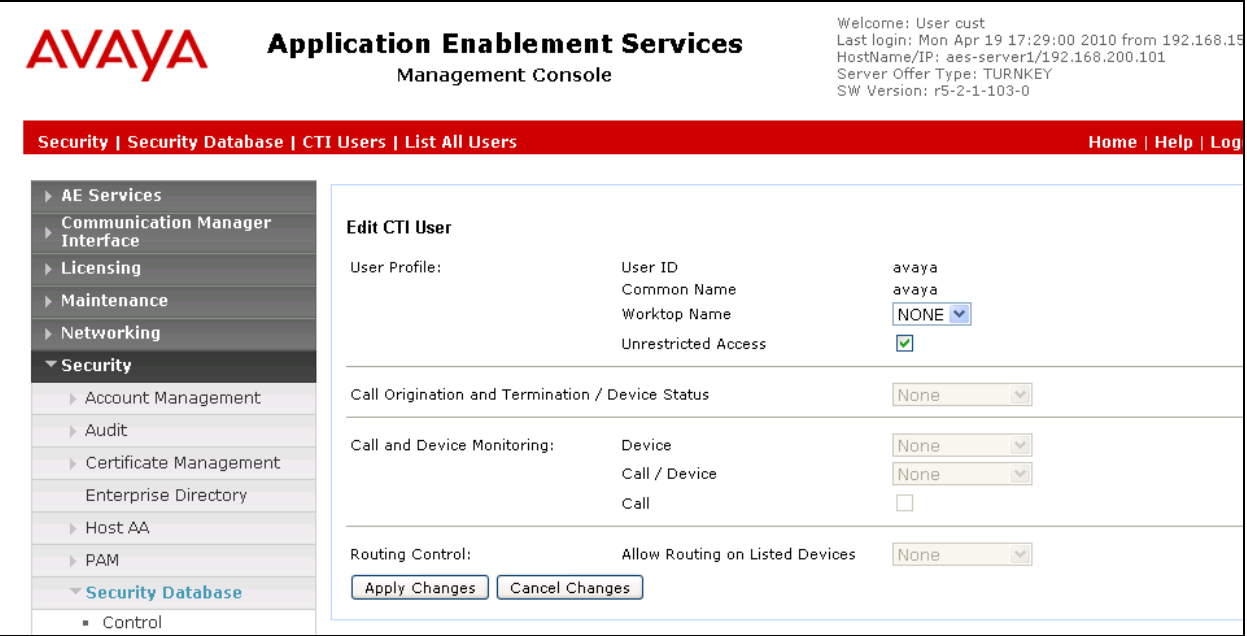

**Figure 25: Edit CTI User Screen**

Navigate to **Networking-> Ports** and configure the DMCC Server Ports as shown in the following table.

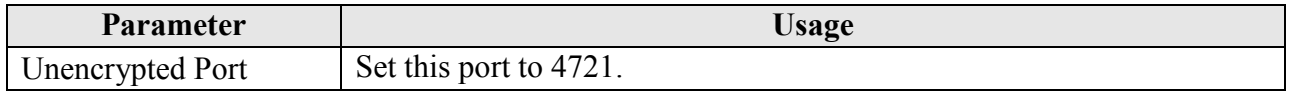

### **Table 10: Avaya Aura™ Application Enablement Services Port Parameters**

| <b>AVAVA</b> Application Enablement Services<br><b>Management Console</b> |                          |                                                | Welcome: User cust<br>Server Offer Type: TURNKEY<br>SW Version: r5-2-0-98-0 | Last login: Wed Jan 13 19:17:11 2010 from 192.168.150.3<br>HostName/IP: aes-server1/192.168.200.101 |
|---------------------------------------------------------------------------|--------------------------|------------------------------------------------|-----------------------------------------------------------------------------|----------------------------------------------------------------------------------------------------|
| <b>Networking   Ports</b>                                                 |                          |                                                |                                                                             | Home   Help   Logout                                                                                |
| AE Services                                                               |                          |                                                |                                                                             |                                                                                                    |
| <b>Communication Manager</b><br><b>Interface</b>                          | Ports                    |                                                |                                                                             |                                                                                                    |
| $\blacktriangleright$ Licensing                                           | <b>CVLAN Ports</b>       |                                                |                                                                             | Enabled Disabled                                                                                    |
| ▶ Maintenance                                                             |                          | Unencrypted TCP Port                           | 9999                                                                        | $\odot$ $\odot$                                                                                     |
| $\overline{\phantom{a}}$ Networking                                       |                          | Encrypted TCP Port                             | 9998                                                                        | $\odot$ $\odot$                                                                                     |
| AE Service IP (Local IP)<br>Network Configure                             | <b>DLG Port</b>          | <b>TCP Port</b>                                | 5678                                                                        |                                                                                                    |
| <b>Ports</b>                                                              | <b>TSAPI Ports</b>       |                                                |                                                                             | <b>Enabled Disabled</b>                                                                             |
| $\blacktriangleright$ Security                                            |                          | <b>TSAPI Service Port</b>                      | 450                                                                         | $\odot$ $\odot$                                                                                     |
| ▶ Status                                                                  |                          | Local TLINK Ports<br><b>TCP Port Min</b>       | 1024                                                                        |                                                                                                    |
| <b>Diser Management</b><br>▶ Utilities                                    |                          | <b>TCP Port Max</b><br>Unencrypted TLINK Ports | 1039                                                                        |                                                                                                    |
| $\triangleright$ Help                                                     |                          | <b>TCP Port Min</b>                            | 1050                                                                        |                                                                                                    |
|                                                                           |                          | <b>TCP Port Max</b>                            | 1065                                                                        |                                                                                                    |
|                                                                           |                          | <b>Encrypted TLINK Ports</b>                   |                                                                             |                                                                                                    |
|                                                                           |                          | <b>TCP Port Min</b>                            | 1066                                                                        |                                                                                                    |
|                                                                           |                          | <b>TCP Port Max</b>                            | 1081                                                                        |                                                                                                    |
|                                                                           | <b>DMCC Server Ports</b> |                                                |                                                                             | <b>Enabled Disabled</b>                                                                             |
|                                                                           |                          | Unencrypted Port                               | 4721                                                                        | $\odot$ $\odot$                                                                                     |
|                                                                           |                          | <b>Encrypted Port</b>                          | 4722                                                                        | $\odot$ $\odot$                                                                                     |

<span id="page-23-0"></span>**Figure 26: Application Enablement Services Port Configuration**

# **6. Configure EAL Voice Archiver Server**

<span id="page-24-0"></span>Prior to configuring the EAL Voice Archiver, determine the Tlink used by Avaya Application Enablement Services for Voice Archiver. Navigate to Status -> Status and Control --> TSAPI **Service Summary.** From the "Tlink" drop-down menu, select the element for the Voice Archiver link. This link name will be used subsequently for configuring Voice Archiver.

|                                                                                                    | AVAVA Application Enablement Services<br><b>Management Console</b>                                        | Welcome: User cust<br>Last login: Tue Jun 1 23:43:45 2010 from 192.168.150.3<br>HostName/IP: aes-server1/192.168.200.101<br>Server Offer Type: TURNKEY<br>SW Version: r5-2-1-103-0 |
|----------------------------------------------------------------------------------------------------|----------------------------------------------------------------------------------------------------|----------------------------------------------------------------------------------------------------|
| <b>Status   Status and Control   TSAPI Service Summary</b>                                                |                                                                                                    | Home   Help   Logout                                                                                                    |
| AE Services<br><b>Communication Manager</b><br><b>Interface</b>                                           | <b>Tlink Status</b>                                                                                       |                                                                                                    |
| $\blacktriangleright$ Licensing                                                                           | Enable page refresh every 60 V seconds                                                                    |                                                                                                    |
| $\triangleright$ Maintenance                                                                              | Tlink AVAYA#S8720#CSTA#AES-SERVER1                                                                        |                                                                                                    |
| ▶ Networking                                                                                              | TSDI Info<br>Submit                                                                                       |                                                                                                    |
| $\triangleright$ Security                                                                                 | AVAYA#S8500#CSTA#AES-SERVER1                                                                              |                                                                                                    |
| $\overline{\phantom{a}}$ Status.                                                                          | General Info                                                                                              |                                                                                                    |
| Alarm Viewer                                                                                              | Registered<br><b>YES</b>                                                                                  |                                                                                                    |
| $\triangleright$ Logs                                                                                     | Number of Open Streams 0<br>Tlink Version<br>5.2.1 Build 474                                              |                                                                                                    |
| Status and Control                                                                                        | Supported Protocols<br>$TS1-2$                                                                            |                                                                                                    |
| • CVLAN Service Summary                                                                                   | Security<br><b>CSTA</b>                                                                                   |                                                                                                    |
| . DLG Services Summary<br>• DMCC Service Summary<br>· Switch Conn Summary<br><b>TSAPI Service Summary</b> | Flow Control - TSDI Buffer<br>Max Flow Allowed<br>800<br>Reset Max Flow Reached<br>Max Flow Reached<br>n. |                                                                                                    |
| ▶ User Management                                                                                         | Invoke IDs                                                                                                |                                                                                                    |
| $\blacktriangleright$ Utilities                                                                           | In Use<br>n.<br>Reset Max IDs<br>Max Used 1                                                               |                                                                                                    |
| $\triangleright$ Help                                                                                     |                                                                                                    |                                                                                                    |
|                                                                                                    | Outstanding Connections<br>Current<br>0<br>Reset Max Connections<br>Max Used<br>1                         |                                                                                                    |
|                                                                                                    | Back                                                                                                    |                                                                                                    |

<span id="page-24-1"></span>**Figure 27: Tlink Status**

The Windows registry is used as a repository for Voice Archiver configuration information for the interface to AES. After installation of Voice Archiver, the required registry entries are created with default parameters which can be edited with the Windows Registry Editor. The following registry parameters must be configured within the registry section HKEY\_LOCAL\_MACHINE\SOFTWARE\.

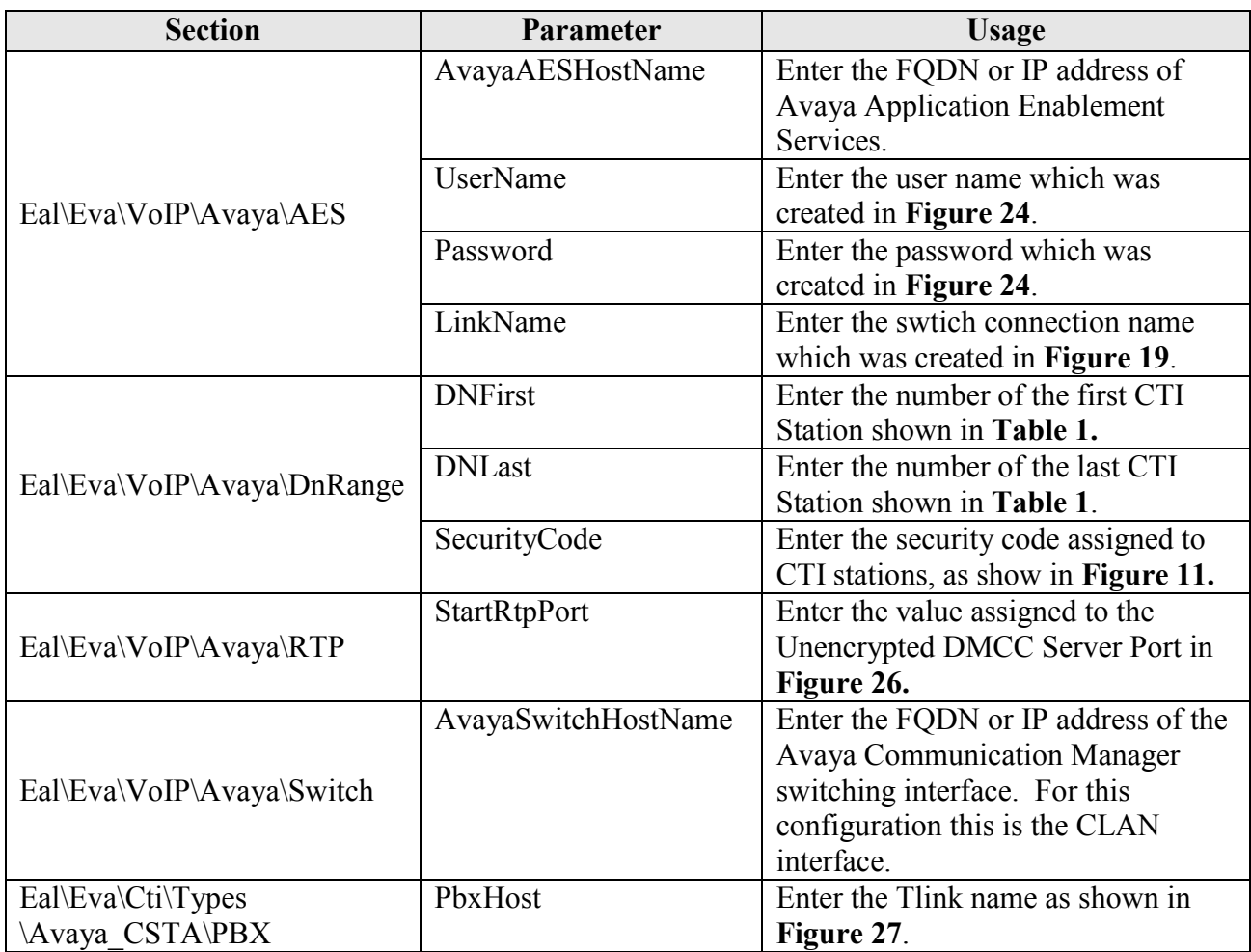

### **Table 11: Windows Registry Configuration Parameters**

# **7. General Test Approach and Test Results**

The compliance testing done between EAL Voice Archiver and Communication Manager was performed manually. The tests were all functional in nature, and no performance testing was done. The test method employed can be described as follows:

- Avaya Aura<sup>™</sup> Communication Manager was configured to support various local IP telephones, as well as a networked PBX connection and a PSTN connection.
- An E1 PSTN interface was attached to Avaya Aura™ Communication Manager.
- The EAL Voice Archiver was configured to monitor various telephones attached to Avaya Aura™ Communication Manager.
- The major EAL Voice Archiver features and functions were verified using the abovementioned local and external telephones, including the ability to record calls made to and from
	- o Locally attached IP and digital telephones
	- o Telephones attached to the PSTN via E1 trunk.
	- o Telephones attached to a networked PBX via QSIG trunk.

The tests which were performed are shown is **Section [1.1](#page-1-0)**. All tests which were performed produced the expected result.

## **8. Verification Steps**

The correct installation and configuration of EAL Voice Archiver voice recorder can be verified by performing the following steps using the SAT terminal from PBX 1.

 Use the "status aesvcs cti-link" command to verify that the TSAPI link allocated in **[Figure 9](#page-8-1)** is "established".

|                    | status aesvcs cti-link |                      |                       |                                     |              |                                        |
|--------------------|------------------------|----------------------|-----------------------|-------------------------------------|--------------|----------------------------------------|
|                    |                        |                      |                       | AE SERVICES CTI LINK STATUS         |              |                                        |
| <b>CTI</b><br>Link | Version                | Mnt<br>Busy          | AE Services<br>Server | Service<br>State                    | Msqs<br>Sent | Msqs<br>Rcvd                           |
| 3<br>4             | 4                      | no<br>no<br>no<br>no | aes-server1           | down<br>down<br>down<br>established | 15           | $\Omega$<br>$\Omega$<br>$\Omega$<br>15 |

**Figure 28: Status Aesvcs Cti-link Screen**

 Login to Avaya Aura™ Application Enablement Services, and navigate to the **AE Services**  screen. Verify that the DMCC and TSAPI Services are licensed, ONLINE, and Running.

|                                                  | <b>Application Enablement Services</b><br>Management Console                                                                                            | Welcome: User cust<br>Last login: Tue Jun 1 21:04:16 2010 from 192.168.150.3<br>HostName/IP: aes-server1/192.168.200.101<br>Server Offer Type: TURNKEY<br>SW Version: r5-2-1-103-0 |                         |                            |                             |
|--------------------------------------------------|----------------------------------------------------------------------------------------------------|----------------------------------------------------------------------------------------------------|-------------------------|----------------------------|-----------------------------|
| <b>AE Services</b>                               |                                                                                                    |                                                                                                    |                         |                            | Home   Help   Logout        |
| <b>TAE Services</b>                              |                                                                                                    |                                                                                                    |                         |                            |                             |
| ⊪ CVLAN                                          | <b>AE Services</b>                                                                                                    |                                                                                                    |                         |                            |                             |
| $\triangleright$ DLG                             |                                                                                                    |                                                                                                    |                         |                            |                             |
| $\triangleright$ DMCC                            |                                                                                                    |                                                                                                    |                         |                            |                             |
| $\triangleright$ SMS                             | IMPORTANT: AE Services must be restarted for administrative changes to fully take effect.<br>Changes to the Security Database do not require a restart. |                                                                                                    |                         |                            |                             |
| $\triangleright$ TSAPI                           |                                                                                                    |                                                                                                    |                         |                            |                             |
| <b>Communication Manager</b><br><b>Interface</b> | <b>Service</b><br>ASAI Link Manager                                                                                                    | <b>Status</b><br>N/A                                                                                                    | <b>State</b><br>Running | <b>License Mode</b><br>N/A | $Cause$ <sup>*</sup><br>N/A |
| $\blacktriangleright$ Licensing                  | <b>CVLAN Service</b>                                                                                                    | OFFLINE                                                                                                    | Running                 | N/A                        | N/A                         |
| $\blacktriangleright$ Maintenance                | <b>DLG</b> Service                                                                                                    | <b>ONLINE</b>                                                                                                    | Running                 | NORMAL MODE                | N/A                         |
| ▶ Networking                                     | DMCC Service                                                                                                    | ONLINE                                                                                                    | Running                 | NORMAL MODE                | N/A                         |
|                                                  | <b>TSAPI Service</b>                                                                                                    | <b>ONLINE</b>                                                                                                    | Running                 | NORMAL MODE                | N/A                         |
| $\blacktriangleright$ Security                   | <b>Transport Layer Service</b>                                                                                                    | N/A                                                                                                    | Running                 | N/A                        | N/A                         |
| ▶ Status                                         | For status on actual services, please use Status and Control                                                                                            |                                                                                                    |                         |                            |                             |
| ▶ User Management                                |                                                                                                    |                                                                                                    |                         |                            |                             |
|                                                  | *-- For more detail, please mouse over the Cause, you'll see the tooltip, or go to help page.                                                           |                                                                                                    |                         |                            |                             |
| <b>▶ Utilities</b>                               |                                                                                                    |                                                                                                    |                         |                            |                             |

**Figure 29: Application Enablement Services AE Services Screen**

• Navigate to Status -> Status and Control -> Switch Conn Summary select the PBX 1, and click "Switch Connection Details". Verify that the connection state is "Online" and "Talking".

| <b>AVAYA</b>                                                                                                    | <b>Application Enablement Services</b><br><b>Management Console</b> |                                   |                      |                                        |                           |                                           | Welcome: User cust<br>Last login: Tue Jun 1 21:04:16 2010 from 192.168.150.3<br>HostName/IP: aes-server1/192.168.200.101<br>Server Offer Type: TURNKEY<br>SW Version: r5-2-1-103-0 |            |                      |                                      |                      |  |  |
|----------------------------------------------------------------------------------------------------|---------------------------------------------------------------------|-----------------------------------|----------------------|----------------------------------------|---------------------------|-------------------------------------------|----------------------------------------------------------------------------------------------------|------------|----------------------|--------------------------------------|----------------------|--|--|
| <b>Status   Status and Control   Switch Conn Summary</b>                                                                                        |                                                                     |                                   |                      |                                        |                           |                                           |                                                                                                    |            |                      |                                      | Home   Help   Logout |  |  |
| AE Services<br><b>Communication Manager</b><br><b>Interface</b><br>Licensing                                                                    |                                                                     | <b>Switch Connections Summary</b> |                      | Enable page refresh every 60 V seconds |                           |                                           |                                                                                                    |            |                      |                                      |                      |  |  |
| <b>Maintenance</b><br>▶ Networking<br>$\blacktriangleright$ Security<br>$\overline{\phantom{a}}$ Status                                         |                                                                     | Switch<br>Conn                    | Conn<br><b>State</b> | <b>Since</b>                           | Online/<br><b>Offline</b> | Active/<br>Admin'd<br><b>AEP</b><br>Conns | Num of<br><b>TCI</b><br>Conns                                                                                                    | <b>SSL</b> | Msgs<br>To<br>Switch | <b>Msas</b><br>From<br><b>Switch</b> | Msq<br>Period        |  |  |
| Alarm Viewer<br>$\blacktriangleright$ Logs                                                                                                    | $\circledast$                                                       | S8720                             | Talking              | Tue Jun 1<br>23:21:17<br>2010          | Online                    | 1/1                                       | $\mathbf{2}$                                                                                                    | Enabled    | 680                  | 679                                  | 30                   |  |  |
| $\blacktriangledown$ Status and Control<br>• CVLAN Service Summary<br>• DLG Services Summary<br>- DMCC Service Summary<br>• Switch Conn Summary | Online                                                              |                                   | Offline              | <b>Connection Details</b>              |                           | Per Service Connections Details           |                                                                                                    |            |                      |                                      |                      |  |  |

**Figure 30: Application Enablement Services Switch Connection Details Screen**

 Navigate to **Status -> Status and Control -> TSAPI Service Summary** and click "Details" for "TSAPI Service". Verify that the TSAPI service for PBX 1 is "Online" and "Talking".

| <b>AVAYA</b>                                                                                                    | <b>Application Enablement Services</b><br><b>Management Console</b> |              |                                        |                                           |               |                                                                           |              | Welcome: User cust<br>Last login: Tue Jun 1 21:04:16 2010 from 192.168.150.3<br>HostName/IP: aes-server1/192.168.200.101<br>Server Offer Type: TURNKEY<br>SW Version: r5-2-1-103-0 |                     |             |                                      |                       |  |
|----------------------------------------------------------------------------------------------------|---------------------------------------------------------------------|--------------|----------------------------------------|-------------------------------------------|---------------|---------------------------------------------------------------------------|--------------|----------------------------------------------------------------------------------------------------|---------------------|-------------|--------------------------------------|-----------------------|--|
| Status   Status and Control   TSAPI Service Summary                                                                                                    |                                                                     |              |                                        |                                           |               |                                                                           |              |                                                                                                    |                     |             |                                      | Home   Help   Logout  |  |
| <b>AE Services</b><br><b>Communication Manager</b><br><b>TSAPI Link Details</b><br><b>Interface</b><br>Licensing<br>□ Enable page refresh every 60 V seconds<br><b>Maintenance</b> |                                                                     |              |                                        |                                           |               |                                                                           |              |                                                                                                    |                     |             |                                      |                       |  |
| Networking<br>Security<br>$\blacktriangledown$ Status                                                                                                    |                                                                     | Link         | <b>Switch</b><br>Name                  | <b>Switch</b><br><b>CTI</b><br>Link<br>ID | <b>Status</b> | Since,                                                                    | <b>State</b> | Switch<br>Version                                                                                                    | <b>Associations</b> | Msgs<br>to. | Msgs<br>from<br><b>Switch Switch</b> | <b>Msas</b><br>Period |  |
| Alarm Viewer<br>$\triangleright$ Logs                                                                                                    | $\circledast$                                                       | $\mathbf{1}$ | S8720                                  | 4                                         | Talking       | Tue Jun<br>23:21:17<br>2010                                               | Online       | 15                                                                                                    | 3                   | 57          | 102                                  | 30                    |  |
| Status and Control<br>• CVLAN Service Summary<br>• DLG Services Summary<br>- DMCC Service Summary<br>• Switch Conn Summary<br><b>• TSAPI Service Summary</b>                       | Online                                                              |              | Offline<br><b>TSAPI Service Status</b> |                                           | TLink Status  | For service-wide information, choose one of the following:<br>User Status |              |                                                                                                    |                     |             |                                      |                       |  |

**Figure 31: TSAPI Link Details Screen**

 Navigate to **Status -> Status and Control -> DMCC Service Summary** and click "Service Summary". Verify that the EAL Voice Archiver has established a session.

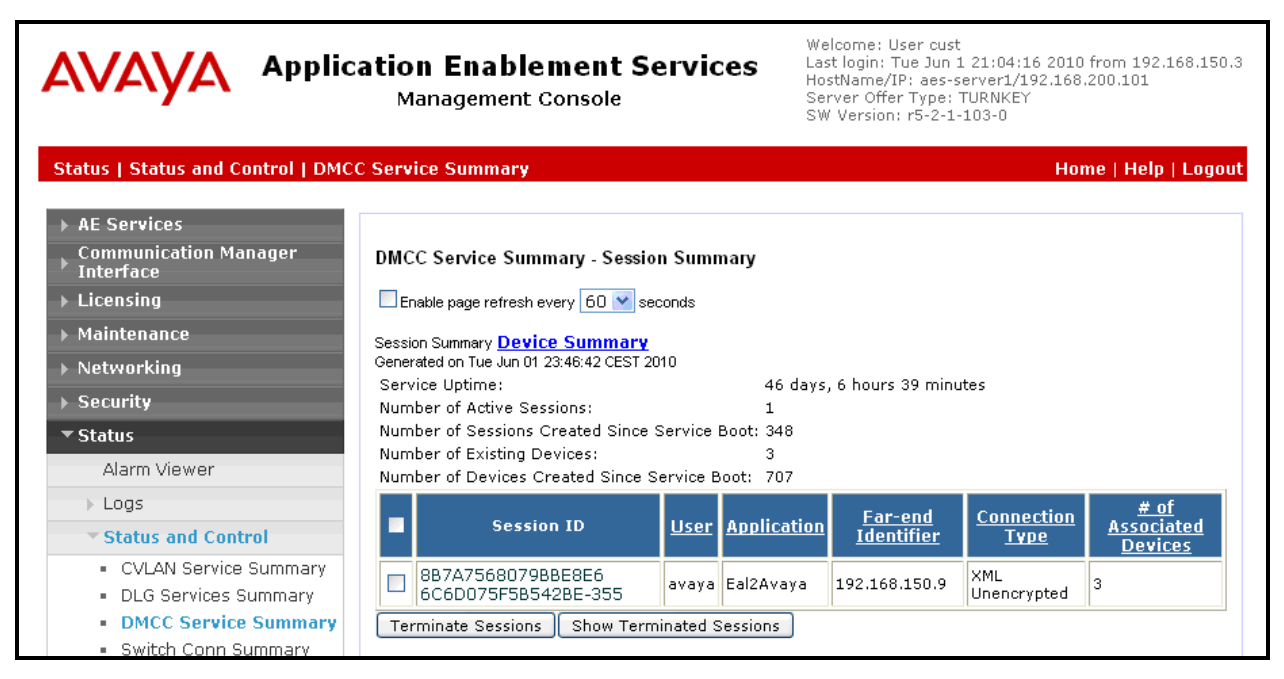

**Figure 32: DMCC Service Summary Screen**

 Navigate to **Status -> Status and Control -> DMCC Service Summary** and click "Device Summary". Verify that the EAL Voice Archiver has registered each of the CTI stations.

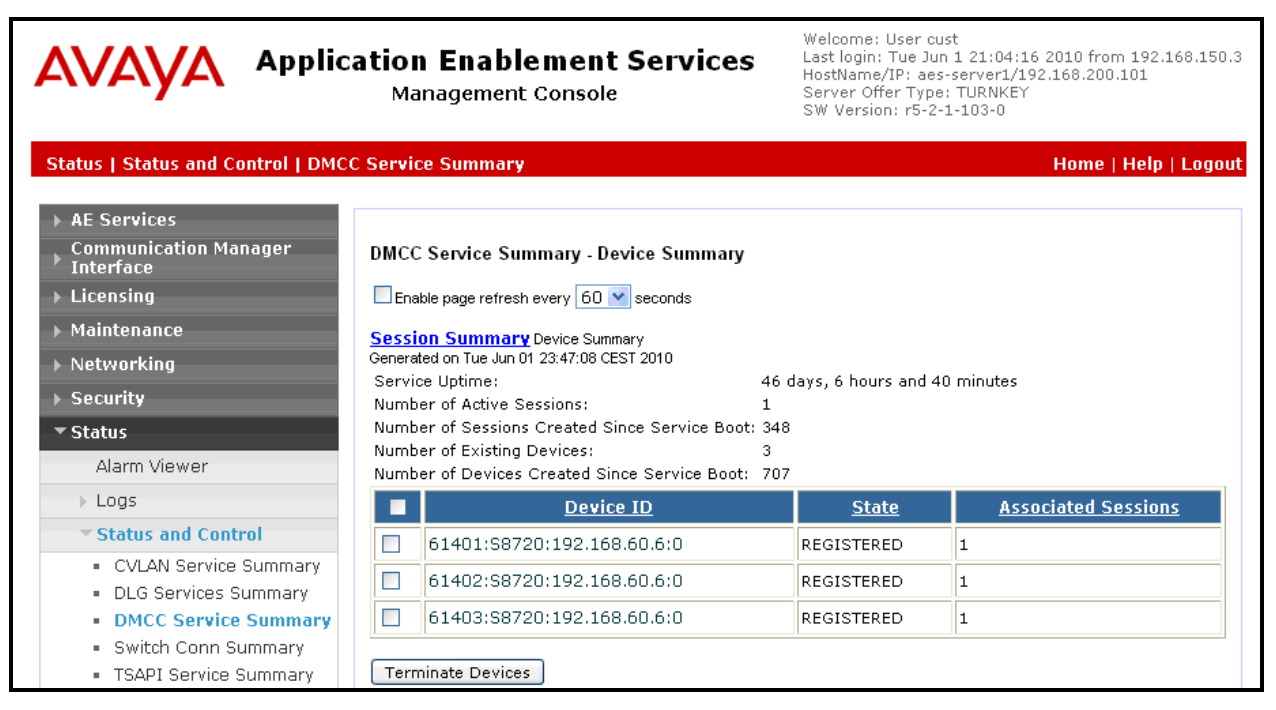

**Figure 33: DMCC Device Summary Screen**

# **9. References**

- <span id="page-31-0"></span>[1] *Administering Avaya Aura™ Communication Manager*, May 2009, Document Number 03- 300509.
- <span id="page-31-1"></span>[2] *Avaya Aura™ Communication Manager Feature Description and Implementation,* May 2009, Issue 7, Document Number 555-245-205.
- [3] *Avaya Aura™ Application Enablement Services Administration and Maintenance Guide*, November 2009, Document Number 02-300357
- [4] EAL product descriptions: [http://www.eal.nl](http://www.eal.nl/)

## **10. Conclusion**

These Application Notes describe the compliance testing of the EAL Voice Archiver voice recorder with Avaya Aura™ Communication Manager. Silent monitoring via the Service Observe recording method offered by the Voice Archiver was tested. A detailed description of the configuration required for both the Avaya and the EAL equipment is documented within these Application Notes. The Voice Archiver passed all of the tests performed, which included both functional and robustness tests.

### **©2010 Avaya Inc. All Rights Reserved.**

Avaya and the Avaya Logo are trademarks of Avaya Inc. All trademarks identified by ® and ™ are registered trademarks or trademarks, respectively, of Avaya Inc. All other trademarks are the property of their respective owners. The information provided in these Application Notes is subject to change without notice. The configurations, technical data, and recommendations provided in these Application Notes are believed to be accurate and dependable, but are presented without express or implied warranty. Users are responsible for their application of any products specified in these Application Notes.

Please e-mail any questions or comments pertaining to these Application Notes along with the full title name and filename, located in the lower right corner, directly to the Avaya DevConnect Program at [devconnect@avaya.com.](mailto:devconnect@avaya.com)